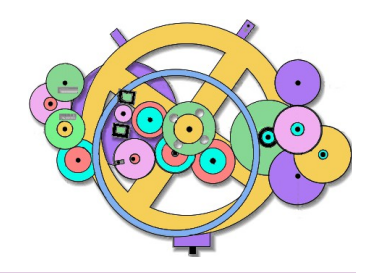

Relational Database Design http://www.AntikytheraPubs.com sweiss @ AntikytheraPubs.com

 $\rightarrow$ 

# *Antikythera Publications*

**DATABASE DESIGN NOTE SERIES**

**An In-Line Font for Simple ERD Creation**

#### **Prepared by: F. Oberle and S. L. Weiss**

In order to facilitate the use of in-line Entity Relationship Diagrams in documents where numerous but fairly simple examples are required, and where it is inconvenient or time-prohibitive to create such diagrams with an external application and then import them into the documents, a free, sharable, special purpose True-Type Font was created to cover the most commonly encountered symbols.

18 June 2014

See page [11](#page-10-0) for information on other material from Antikythera Publications.

Copyright © 2014 by the Authors

Permission is granted to distribute unaltered copies of this document to accompany the font file described herein, so long as this is not done for commercial purposes.

**THIS PAGE IS INTENTIONALLY BLANK**

# **Database Design Note Series – an In-Line ERD Font**

#### **Preface – Purpose**

When designing a business database, any associations between Entities must be stated as True Normalized Propositions, and are thus formed from a Subject (a singular Common Noun), one of two forms of the verbs "to be" or "to have" ("is," "must be" or "must have" for a mandatory asso-

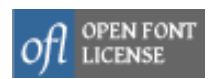

ciation, or "may be" or "may have" for an optional association), and an Object (another Common Noun). The verb+object combination forming the Proposition's Predicate states some fact about the Subject. It is often useful to show these Propositions in a graphic form – usually an Entity-Relationship-Diagram – using various "standard" diagramming conventions.

If you are not familiar with the use of formal Propositions, you are invited to consult some of the classics in the field of Predicate Logic, such as those by Lewis Carroll<sup>[1](#page-2-0)</sup> or the book *Business Database Triage*.

In order to facilitate the use of in-line Entity-Relationship Diagrams (ERDs) in text documents or presentations where numerous but fairly simple examples are required, and where it is inconvenient or time-prohibitive to create such diagrams with an external application and then import them into the documents, a free, sharable, special pur-pose True-Type Font was created to cover the most commonly encountered symbols.<sup>[2](#page-2-1)</sup>

With this font, generation of diagrams such as those shown below can be accomplished simply by selecting the font and typing them directly:

 $[ENTITY-1$   $\longleftarrow$   $\leftarrow$  ENTITY-2  $\big|_{\text{OT}}$   $\big|$  ENTITY\_3  $\big|$   $\infty$   $\sim$   $\infty$   $\leftarrow$  ENTITY-5

Slightly more interesting concepts, such as the two types of exclusivity arc shown next are also possible:

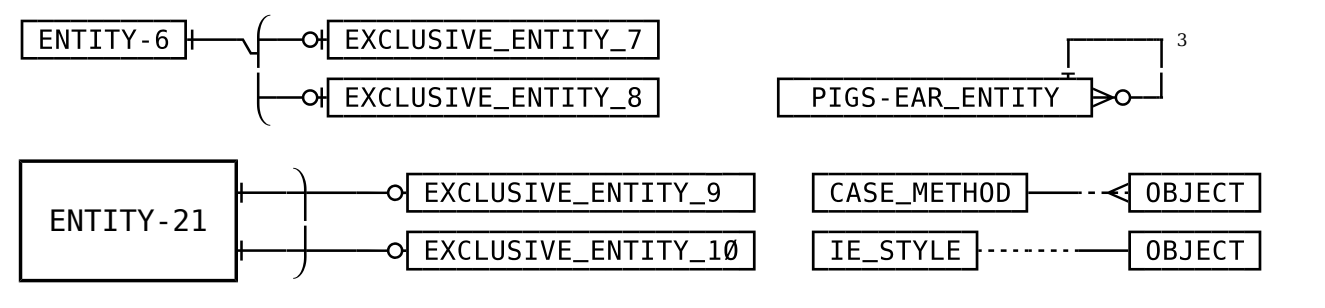

Of course, for use in a word processor or other software providing adjustable vertical spacing, multi-line diagrams such as the exclusive arcs and reflexive associations (the "pig's ear") shown above will benefit from setting any line-to-line or paragraph spacing to zero. In some cases, unfortunately, vertical gaps can't be entirely removed, but the font still communicates the sense of the propositions clearly.

WIDGET | DOMAIN Id PK Domain\_Code FK Another One\_More  $\rightarrow$ o $\rightarrow$ or  $\longleftarrow$ Code PK Code\_Meaning Usage Note Et Cetera

The ERD\_A font provides the most commonly encountered symbols (some of which, unfortunately, are logically dubious) from several commonly used ERD conventions. It is en-

**Same Relationship: Different Conventions** A Widget's Domain must be identified by 1 Domain Code A Domain may be used on 1 or many Widgets

tirely up to the user, however, to ensure that symbols from one convention are not inappropriately intermingled with those of another!

<span id="page-2-2"></span>3 Specific instructions for typing all the diagrams is given in ["Using the Font"](#page-3-0) and ["Getting Cute"](#page-4-0) below.

<span id="page-2-0"></span><sup>1</sup> Lewis Carroll; "Symbolic Logic" (1896). Available as "Mathematical Recreations of Lewis Carroll" which contains both "Symbolic Logic" (1896) and his "Game of Logic" (1887) in one volume: Dover paperback ISBN: 0-486-20492-8.

<span id="page-2-1"></span><sup>2</sup> The ERD\_A Font accompanying this Design Note is licensed under the SIL Open Font License, Version 1.1 , available with a FAQ at http://scripts.sil.org/OFL

#### <span id="page-3-0"></span>**Using the Font**

The keyboard mappings are shown in the table on page [6,](#page-5-0) so it is only necessary to install the font and then select it for use with the ERD Proposition you wish to type. There is a keyboard illustration on page [12](#page-11-0) showing the positions of all the keys and the characters/glyphs they produce. Here are some examples of character usage:

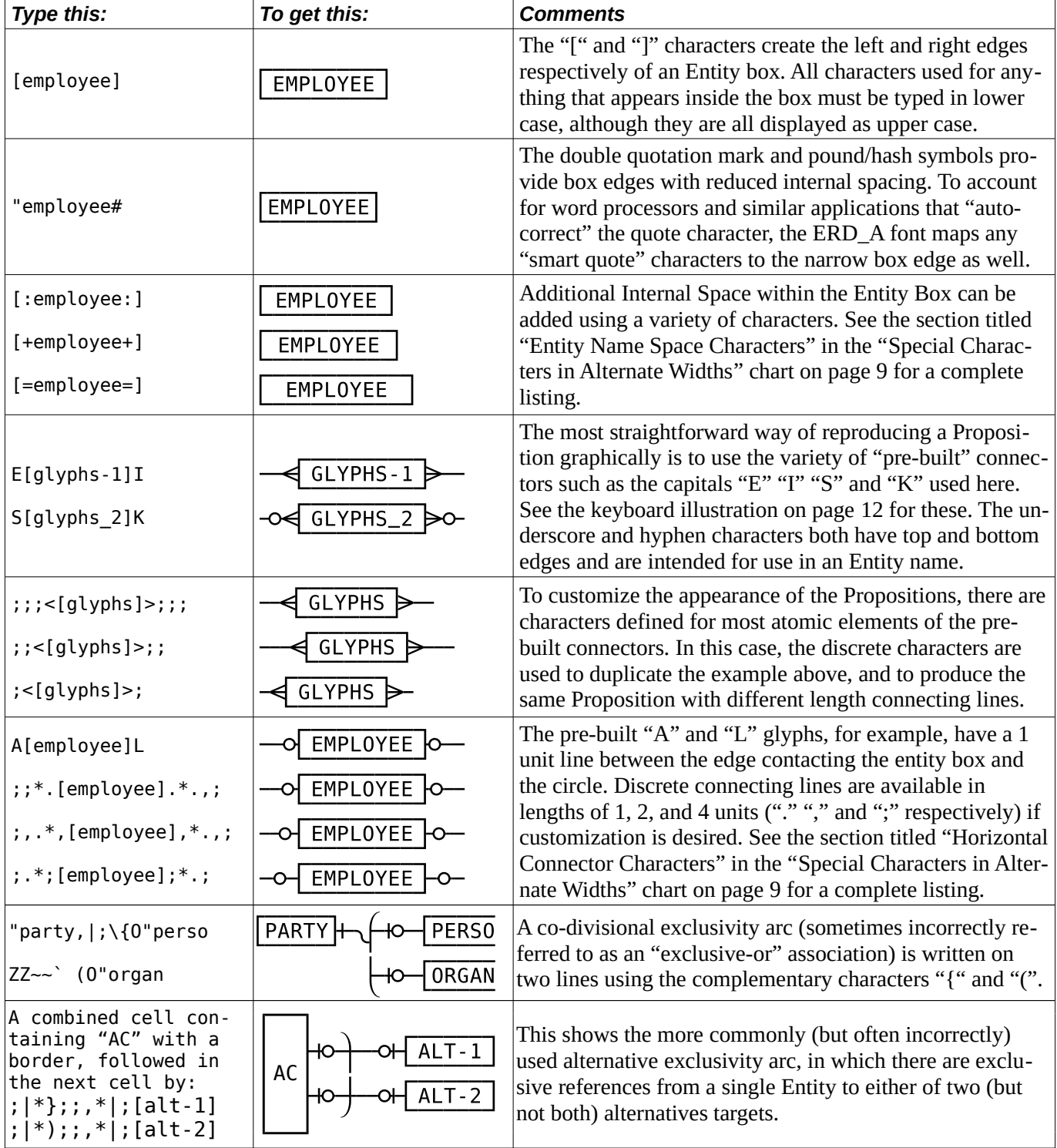

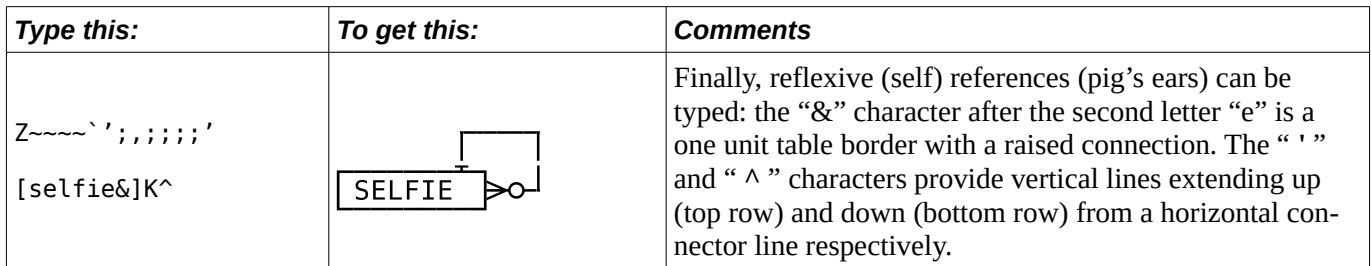

#### <span id="page-4-0"></span>**Getting Cute**

The ERD\_A font is designed primarily for short, one-line expressions of the graphical representation of the Propositions and Predicates required for logical database design. Nonetheless, somewhat more elaborate diagrams may be created using tables in most word processors and spreadsheets, such as those in LibreOffice, Open Office, Microsoft Office, or similar. The last example on the previous page is displayed in more detail below showing how a simple table can be used – the first column is set to have centered text and a cell border width of 1.75 points, although this will vary depending on the size of the ERD\_A font used and your personal taste. The second column has its internal margins set to 0, to insure that the ERD glyphs directly contact the "entity" box in the first column.

The freely available font DejaVu Sans Mono is used in the cell with the border to exactly match the characters in the ERD\_A font, although any similar font (such as one from the commonly available Arial family) will work just as well in most circumstances. The associations and two "entities" (11 and 12) on the right are written using the ERD A font – in this example at a size of 20 points – but this again is a matter of choice.

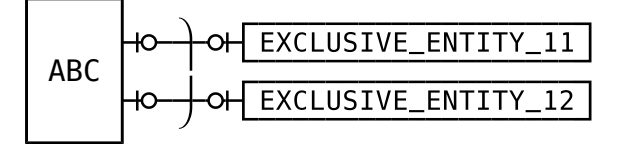

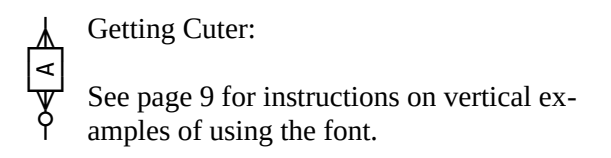

The more detailed diagram on the right is an example of a 3 column by 2 row table, with the borders removed from the second column; the second column's internal margins are set to 0.0" to permit the relationship symbols to abut the first and third column edges.

The center column's width depends, of course, on the size of the ERD A font chosen for the symbols.

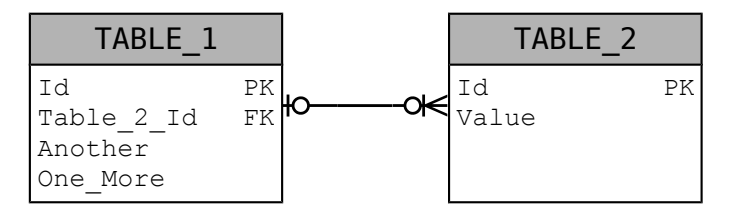

In this example, the second row of the center column contains the characters OGT (the "G" provides additional length). By using the pre-built relationship symbols (all of which are the same width: 15 units), you can establish a consistent width when using identical tables. This permits examples to be created quite quickly without requiring the use of a graphic modeling tool.

Shading was added to the top row of the first and third columns for effect.

Note that if this font is used in any editable document (such as a \*.doc or \*.odt) intended to be shared with others, each user must have the font installed. If generating pdf files for common distribution, it is recommended that the font be embedded in the pdf to preclude the need for the ERD A font to be present. How this is accomplished depends on the application in use.

#### <span id="page-5-0"></span>**Keyboard Mappings**

The characters are mapped to the lower USASCII positions for two reasons: 1) There is no Unicode area defined for such a character set and 2) it is simpler to use in practice, since having the characters in those positions doesn't require the use of any input methods – just a basic keyboard. A template for the keyboard is shown on page [12.](#page-11-0)

| dec |                    | $\alpha$ ERD                  | $\mathbf{X}$   | Unit<br>Width | Description                                                              | ERD_A-TYPEFACE-CHARACTERS<br>⊭                         | - Comments                        |
|-----|--------------------|-------------------------------|----------------|---------------|--------------------------------------------------------------------------|--------------------------------------------------------|-----------------------------------|
| 32  |                    |                               | $\mathbf{1}$   |               | 128 Space character (not part of Entity Name)                            |                                                        | <sup>4</sup> See #88, 90, 96, 126 |
| 33  | Ţ                  |                               | 6              |               | 768 Used for connecting upper and lower multi-line Exclusivity Arcs      |                                                        | See #40, 123                      |
| 34  | $\pmb{\mathsf{H}}$ |                               | $\,$ 3         |               | 384 Entity-Box Alternate (narrow) Left Border                            |                                                        | $5$ Also see #91                  |
| 35  | #                  |                               | 3              |               | 384 Entity-Box Alternate (narrow) Right Border                           |                                                        | See #93                           |
| 36  | \$                 | Λ                             | 6              |               | 768 Horizontal Exclusivity Arc Angled Transition (Top)                   |                                                        | See #37, 47, 92                   |
| 37  | $\%$               | ╱                             | 6              |               | 768 Horizontal Exclusivity Arc Angled Transition (Bottom)                |                                                        | See #36, 47, 92                   |
| 38  | $\&$               | $\equiv$                      | 5              |               | $640 \mid 1$ unit horizontal line with upper connector for reflexive arc |                                                        | aka: pig's ear                    |
| 39  |                    |                               | $\mathbf{1}$   |               | 128 Character Space with lower connector for pig's ear                   |                                                        | <sup>5</sup> See #94              |
| 40  |                    |                               | 6              |               | 768   Horizontal Exclusivity Arc Connector (used with "{" and "!")       |                                                        | See #123 for Top                  |
| 41  | $\mathcal{E}$      |                               | $\,6\,$        |               | 768 Horizontal Inclusion Arc Connector (used with "}" and "?")           |                                                        | See #125 for Top                  |
| 42  | $\ast$             | o                             | 6              |               | 768 Connector Symbol "0" or "optional"                                   |                                                        | See @ (64)                        |
| 43  | $+$                |                               | $\overline{2}$ |               | 256   2 unit Space character (as part of an Entity Name)                 |                                                        | $6$ See #58, 61                   |
| 44  |                    |                               | $\overline{2}$ |               | 256 2 unit horizontal connection line                                    |                                                        | <sup>7</sup> See #46, 59, 71, 72  |
| 45  |                    | $\blacksquare$                | 5              |               | 640 Entity-Name Hyphen character                                         |                                                        |                                   |
| 46  |                    |                               | $\mathbf{1}$   |               | 128 1 unit horizontal connection line                                    |                                                        | <sup>7</sup> See #44, 59, 71, 72  |
| 47  |                    | ∫                             | 6              |               | 768 Horizontal Exclusivity Arc Rounded Transition (Bottom)               |                                                        | See #36, 37, 92                   |
| 48  | $\boldsymbol{0}$   | $\overline{\mathfrak{g}}$ - 9 | 5              |               | 640 Entity-Name Characters 0 through 9                                   |                                                        | 8                                 |
| 58  |                    |                               | $\mathbf{1}$   |               |                                                                          | 128 1 unit Space character (as part of an Entity Name) | $9$ See #43, 61                   |
| 59  | $\vdots$           |                               | 4              |               | 512 4 unit horizontal connection line                                    |                                                        | $7$ See #44, 46                   |

<span id="page-5-3"></span>The space character is for use outside of an Entity box formed with letters set between the [ and ] characters.

<span id="page-5-2"></span> The ERD characters generated by the dual and single quotation mark characters ['] and ["] are also generated by the "smart" quote characters  $[1, 1]$ ,  $[2, 1]$ ,  $[3, 1]$  and  $[2, 1]$ ,  $(u+2018, u+2019, u+201c)$  and  $u+201d$  respectively) for convenience when using word processors that automatically substitute these.

<span id="page-5-4"></span>See the table titled "Special Characters in Alternate Sizes: Entity Name Space Characters" on page [9.](#page-8-0)

<span id="page-5-1"></span>See the table titled "Special Characters in Alternate Sizes: Horizontal Connector Line Characters" on page [9.](#page-8-0)

<span id="page-5-5"></span>Numeric characters from 0 to 9 are based on the DejaVu Sans Mono font, and are for use within Entity boxes.

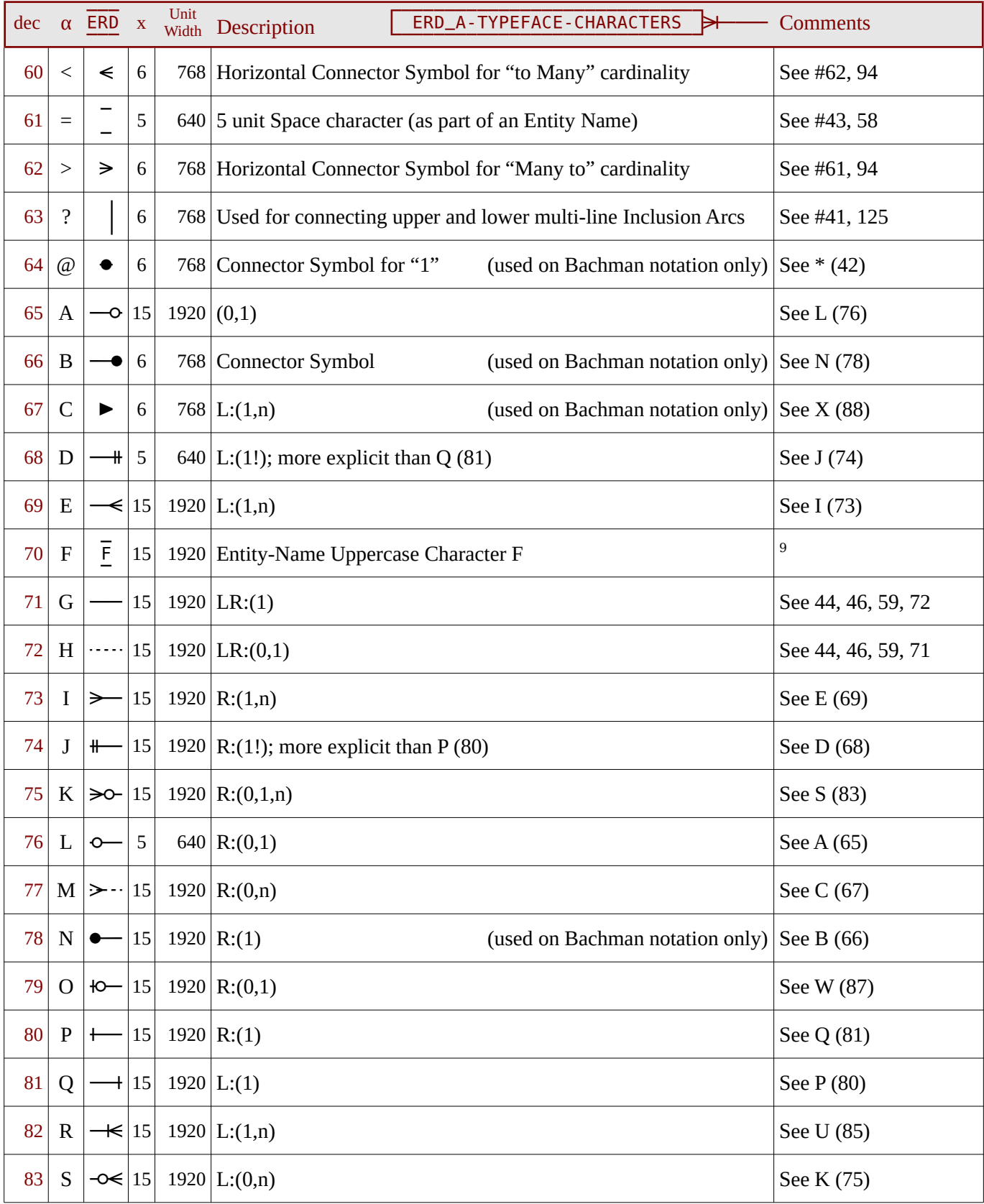

<span id="page-6-0"></span> Upper Case Alphabetic characters from A to Z that are not used for "pre-built" optionality/cardinality glyphs are based on the DejaVu Sans Mono font, and are for use within Entity boxes.

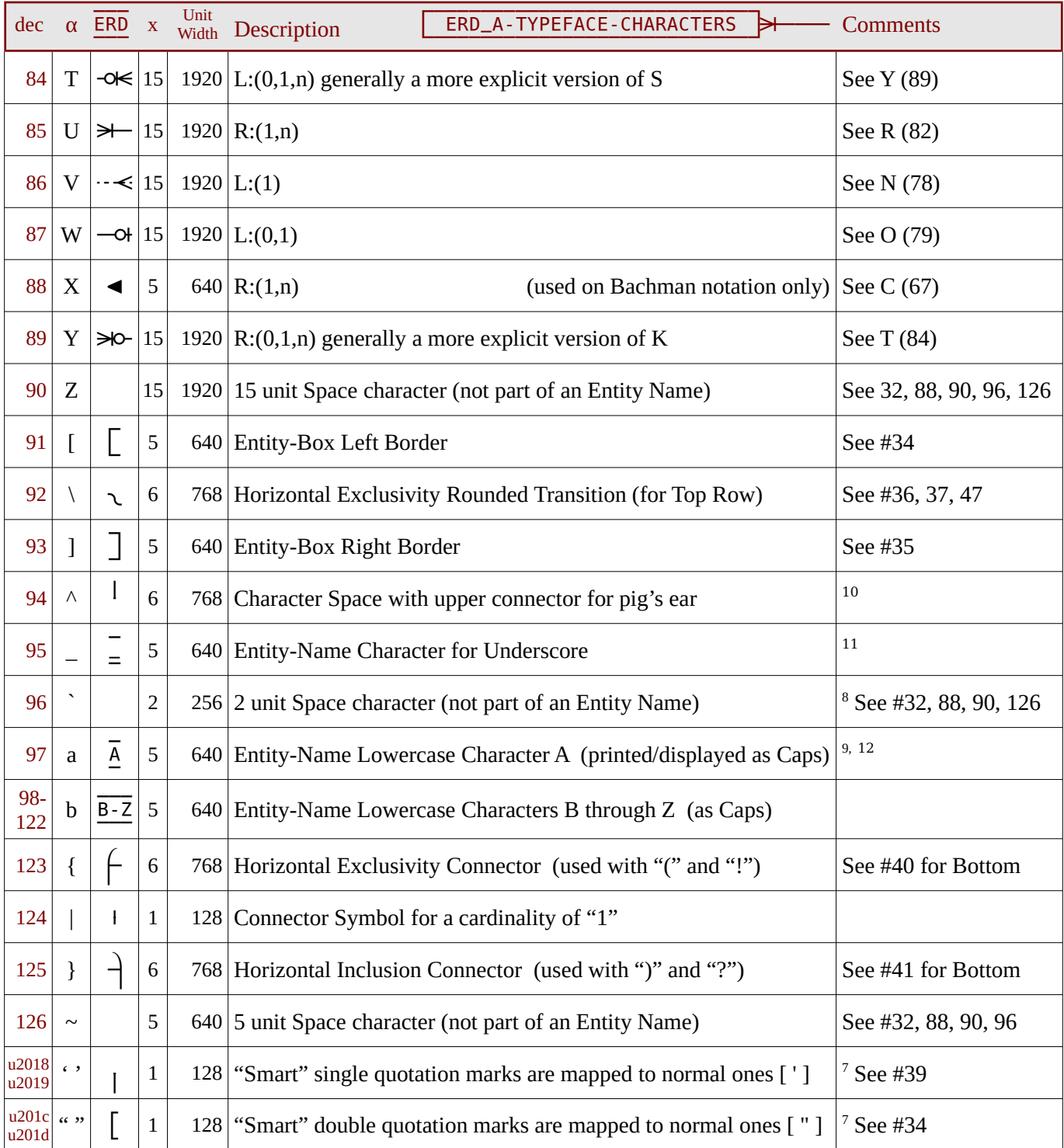

<span id="page-7-0"></span>This symbol is generally only useful when creating an entity with a word processor table as shown with Entity\_9 above.

<span id="page-7-1"></span>The underline character is for use within an Entity box and therefore the underscore is higher than usual.

<span id="page-7-2"></span>For convenience while typing, the lower case characters from "a" to "z" all produce upper case characters.

### <span id="page-8-0"></span>**Special Characters in Alternate Widths**

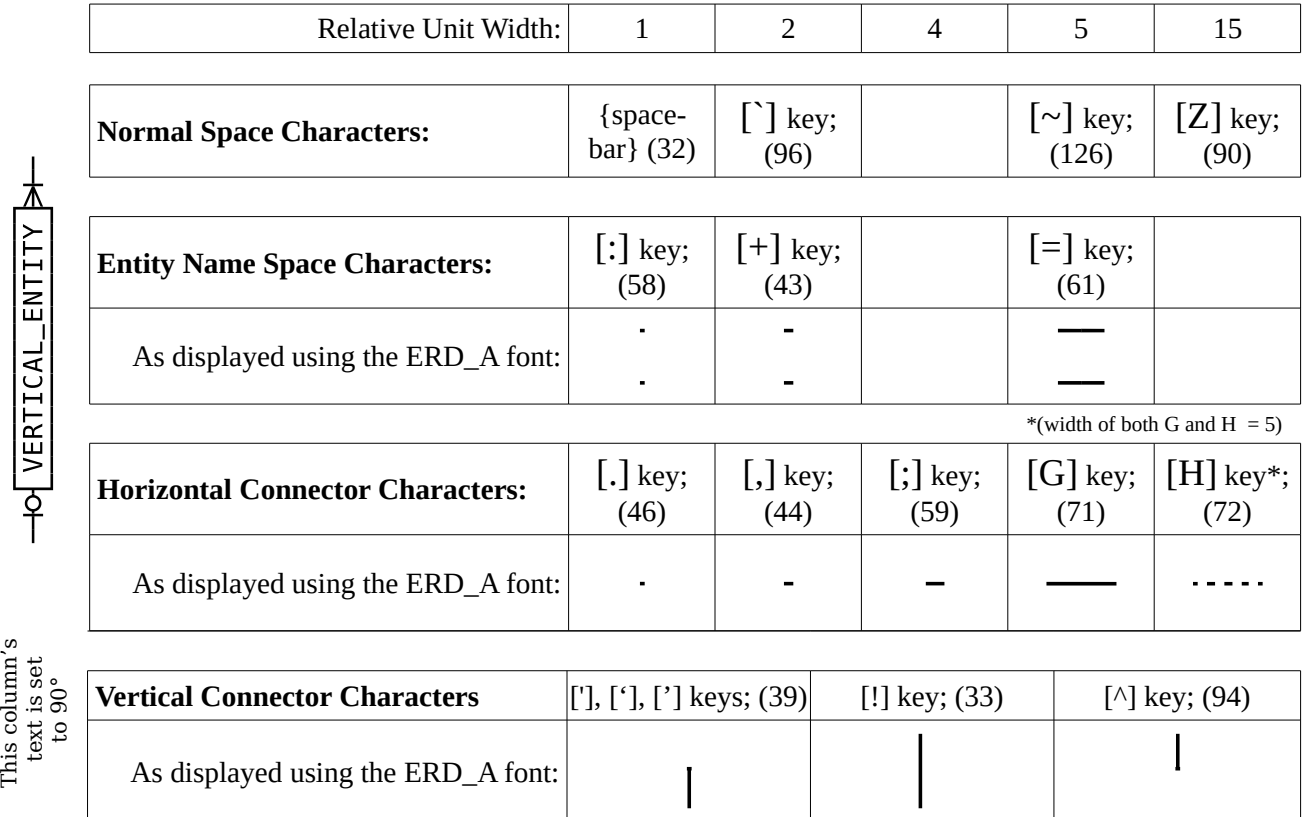

### **Pre-assembled Connectors**

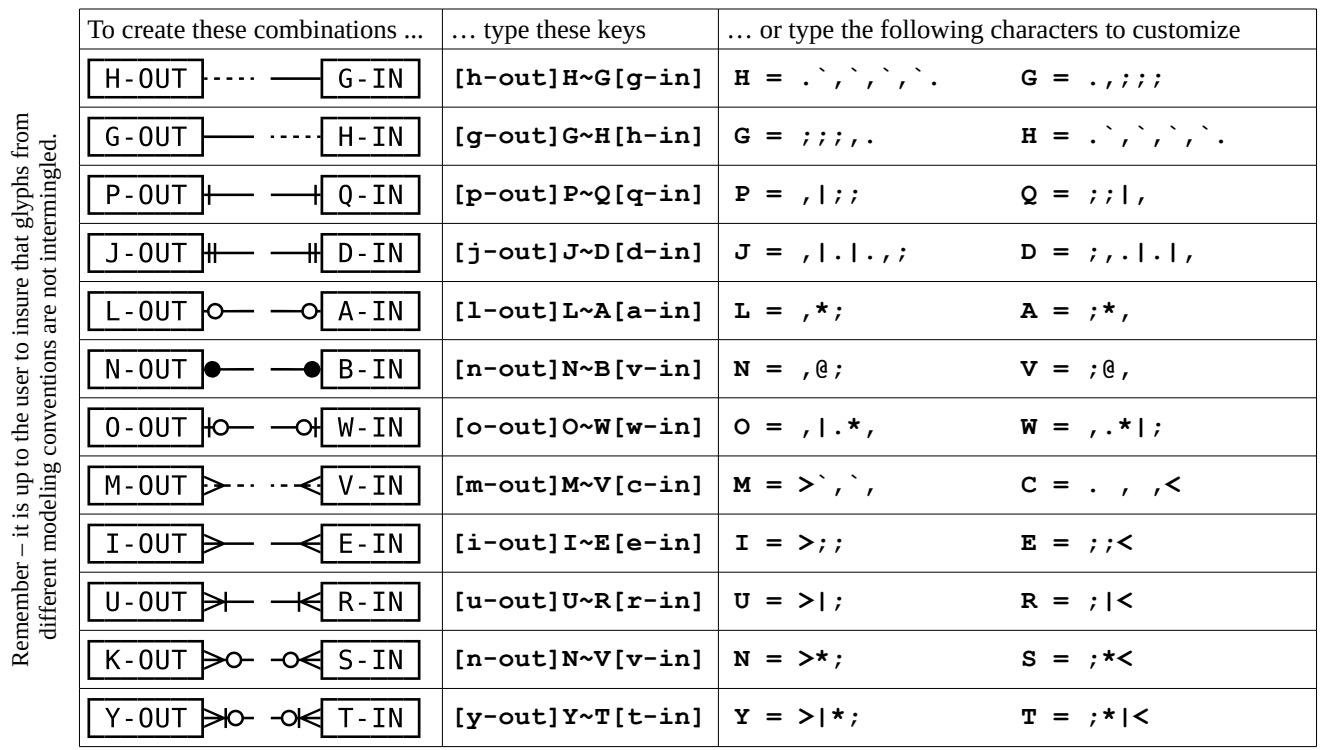

#### **Other Useful Characters**

Some notations, such as the Barker/Oracle notation, prefix column/attribute names with symbols such as [#] (Unique ID), [\*] (Mandatory), and [○](Optional) to provide further information. Since these and similar entries would not be made with the ERD A font, the meaning and use of such symbols are not within the scope of this document, nor is the method for entering them when they don't fall in the set of characters available on a standard keyboard – the  $\circ$  character, for example..

The following short list, however, provides the Unicode mappings for some of these that are useful in creating textonly Entity-Relationship Diagrams:

- u+25cb The notation for an optional attribute as mentioned above.
- $u+25cf$  Compare to the  $\lceil \omega \rceil$  character in the ERD A font.
- u+25ba Compare to the [C] character in the ERD\_A font.
- $u+25c4$  Compare to the [X] character in the ERD A font.
- ◊ u+25ca Seldom used character indicating non-transferability.

#### **Font Size Samples**

Because the ERD\_A font is as non-sophisticated as it is possible to be, it contains no optimizations for display at different sizes, nor for kerning or other niceties. The time it would require to do so seemed unjustified for its limited purpose and the fact that it is not intended for text that is to be "read." Nonetheless, it seems satisfactory for its intended use – as illustrated by the samples below – and is therefore made available in hopes that others may find it useful.

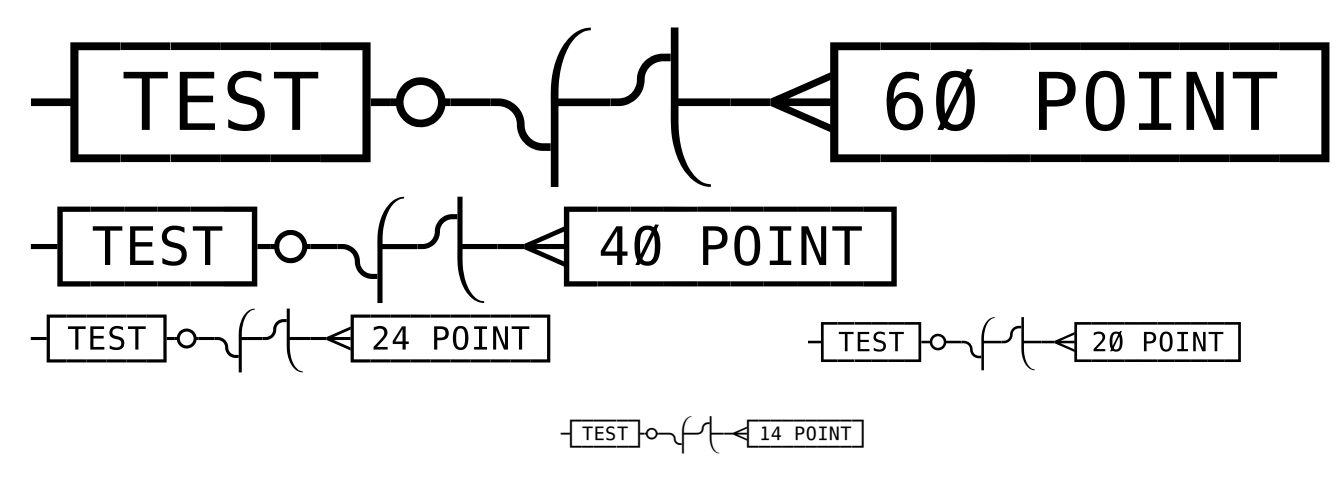

#### **Installing the font in Linux/Unix Systems**

The ERD\_A font has been successfully tested on various Linux and Windows operating systems.

For Linux/Unix systems that have no automated font installation routines, copy the ERD\_A.ttf font file into the hidden subdirectory \$HOME/.fonts; if it is necessary to update the font cache on some systems to make the font appear, issue the command fc-cache -fv from a terminal (Ctrl+Alt+t) as a super user. Any font cache is automatically recreated on a new session.

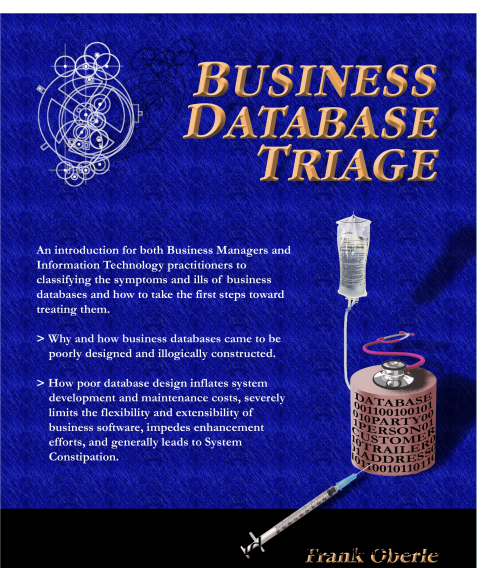

# <span id="page-10-0"></span>**Other Publications** *Antikythera Publications*

In addition to an ongoing series of Database Design Notes, Antikythera Publications recently released the book "*Business Database Triage*" (ISBN-10: 0615916937) that demonstrates how commonly encountered business database designs often cause significant, although largely unrecognized, difficulties with the development and maintenance of application software. Examples in the book illustrate how some typical database designs impede the ability of software developers to respond to new business opportunities – a key requirement of most businesses.

A number of examples of solutions to curing business system constipation are presented. Urban legends, such as the so-called object-relational impedance mismatch, are debunked – shown to be based mostly on illogical database (and sometimes object) designs.

"*Business Database Triage*" is available through major book retailers in most countries, or from the following on-line vendors, each of which has a full description of the book on their site:

CreateSpace: <https://www.createspace.com/4513537>

Amazon:

[www.amazon.com/Business-Database-Triage-Frank-Oberle/dp/0615916937](http://www.amazon.com/Business-Database-Triage-Frank-Oberle/dp/0615916937)

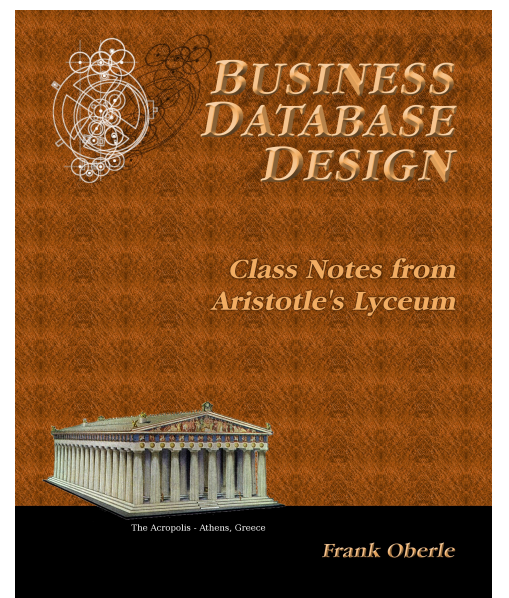

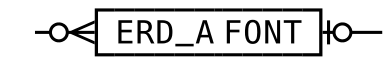

A follow-up book, "*Business Database Design – Class Notes from Aristotle's Lyceum*" is due to be available in the early part of 2015.

"*Business Database Design*" leads the reader through the logical design and analysis techniques of data organization in more detail than the earlier work – which concentrated more on understanding and identifying problems caused by illogical database design rather than their solutions.

These logical approaches to data organization, espoused by Aristotle and an "A-List" of his successors, have formed the basis for scientific discovery over more than 2,400 years, and directly led to the technology we deal with today, notably including both relational and object theory.

"*Business Database Triage*" explained the reasons why these principles were virtually impossible to apply during the early years of our transition to the use of computers in business, but since the technology is now sufficiently mature that such compromises can no longer be justified, the time has come to relearn logical data organization techniques and apply them to our businesses.

To download the ERD\_A TrueType Font used in this document, along<br>
ERD\_A FONT  $\uparrow$  FO with a tutorial and keyboard map, visit [www.AntikytheraPubs.com,](http://www.AntikytheraPubs.com/) where a variety of other Database Design Notes are also available for download.

## **Keyboard Layout for ERD\_A Font**

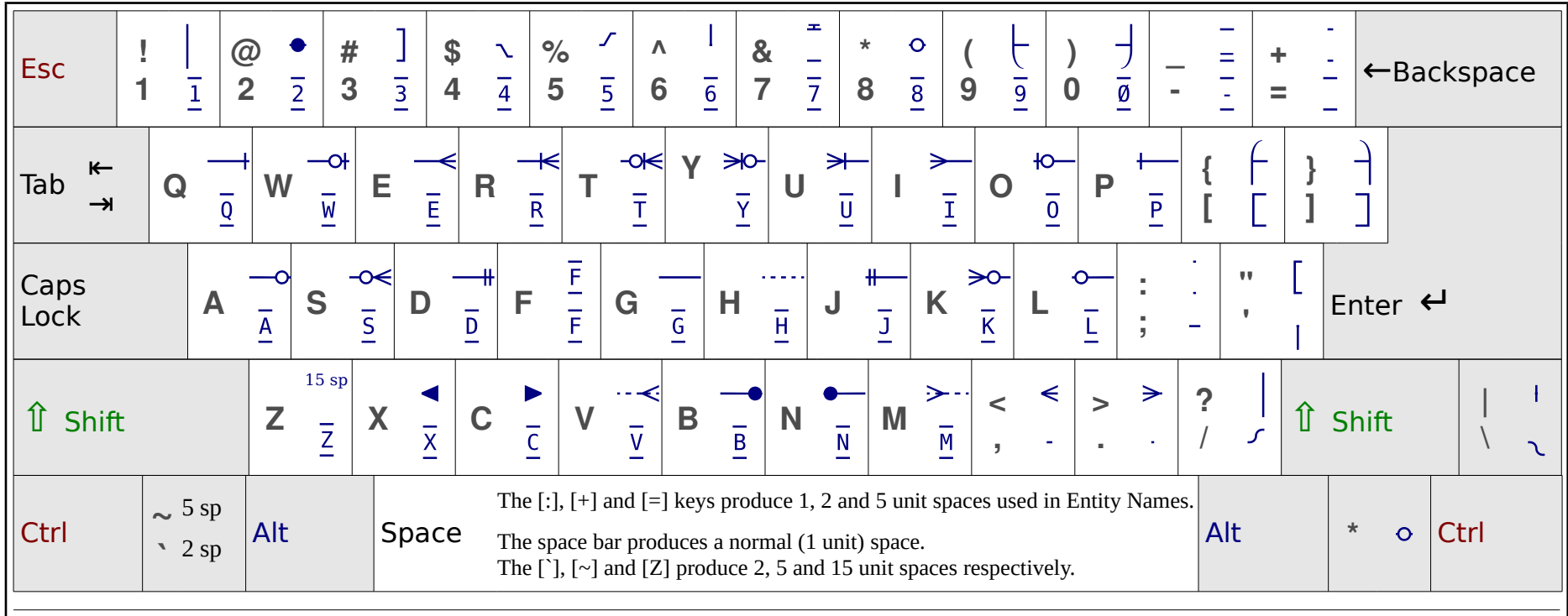

<span id="page-11-0"></span>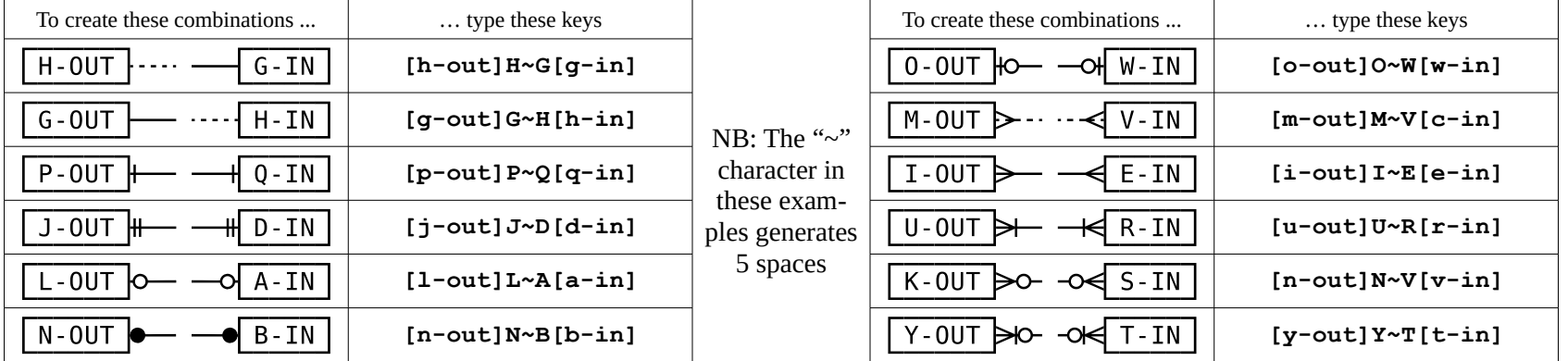